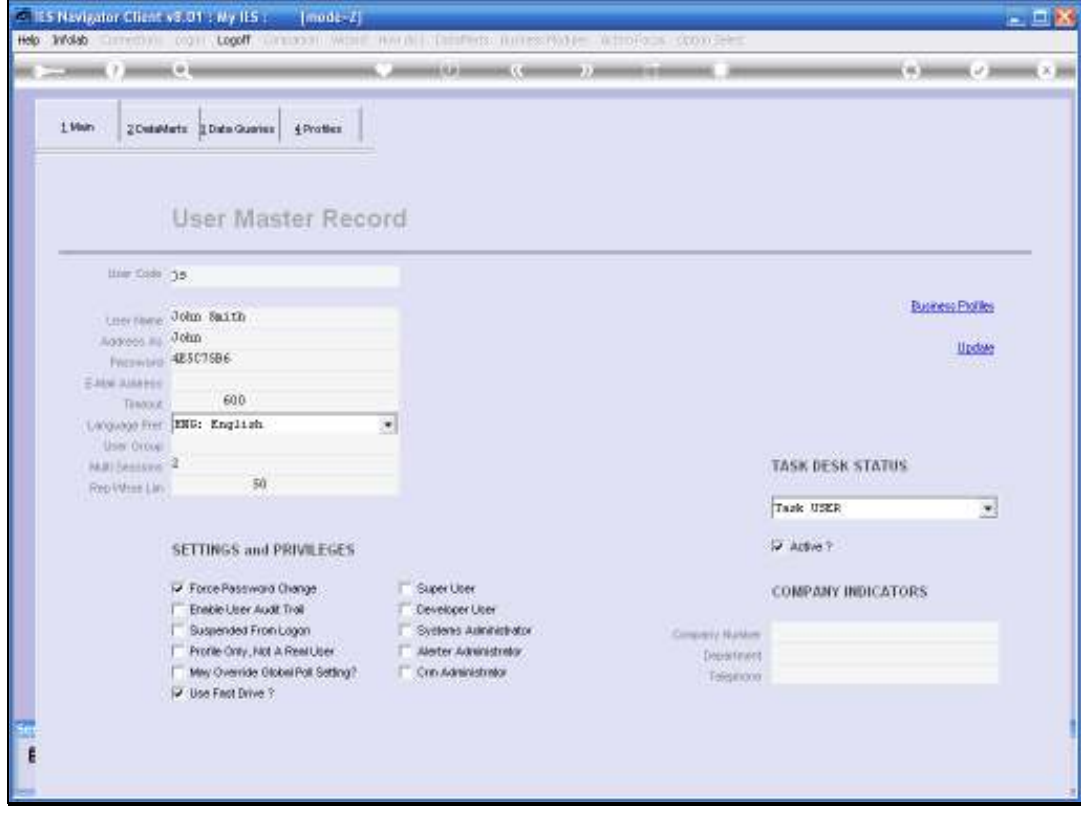

## Slide 1

In this session we are looking at Business Profiles and specifically we are looking at the Inventory Management Business Profile, which we can also see as the Stock Management Business Profile.

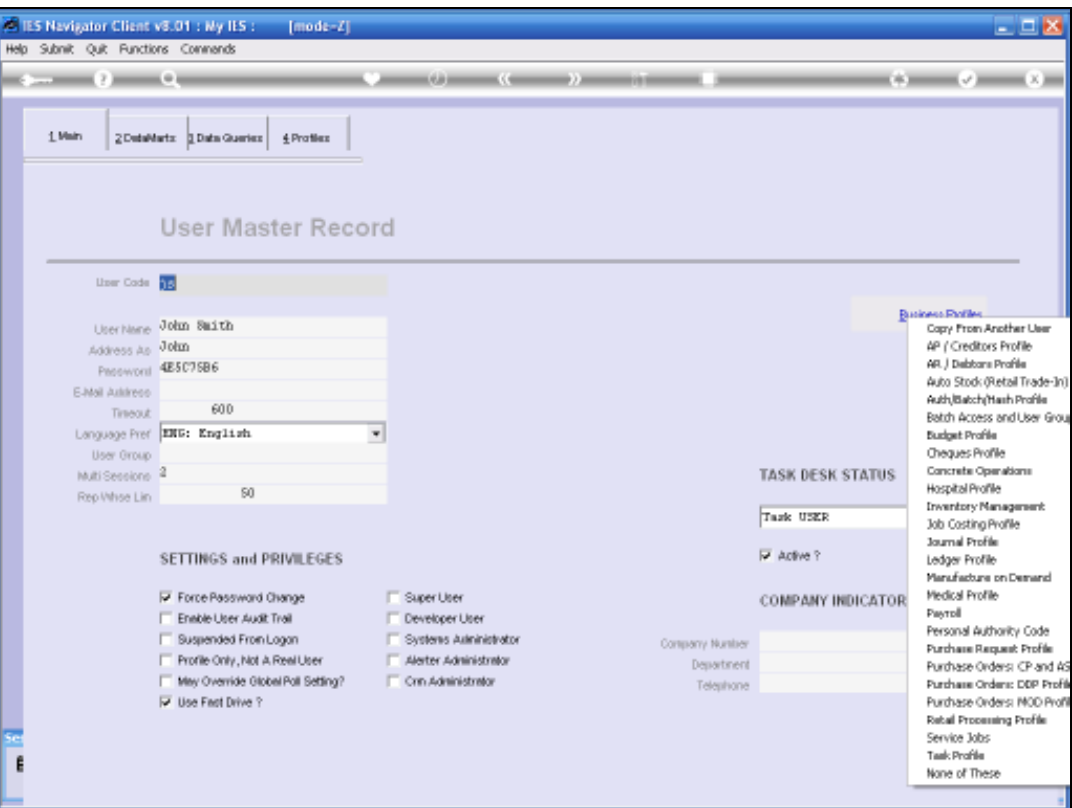

Slide 2

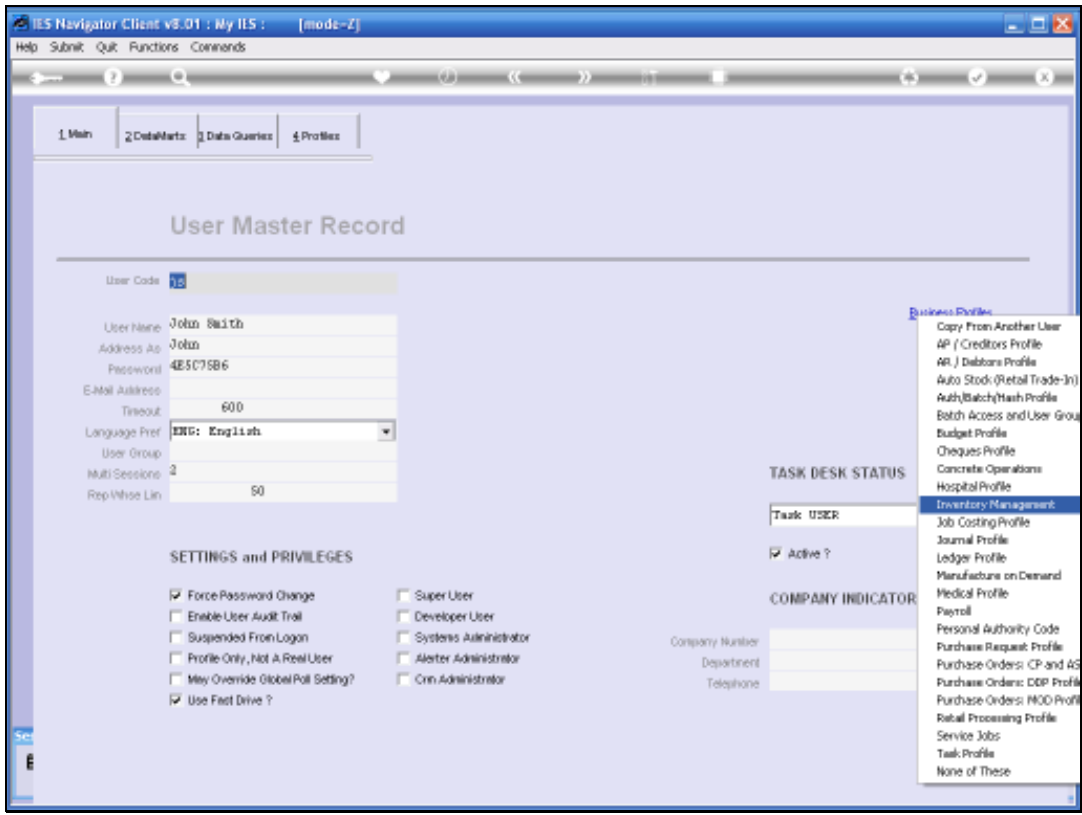

Slide 3

So of course from the User Master Record, we select Business Profiles and then we select Inventory.

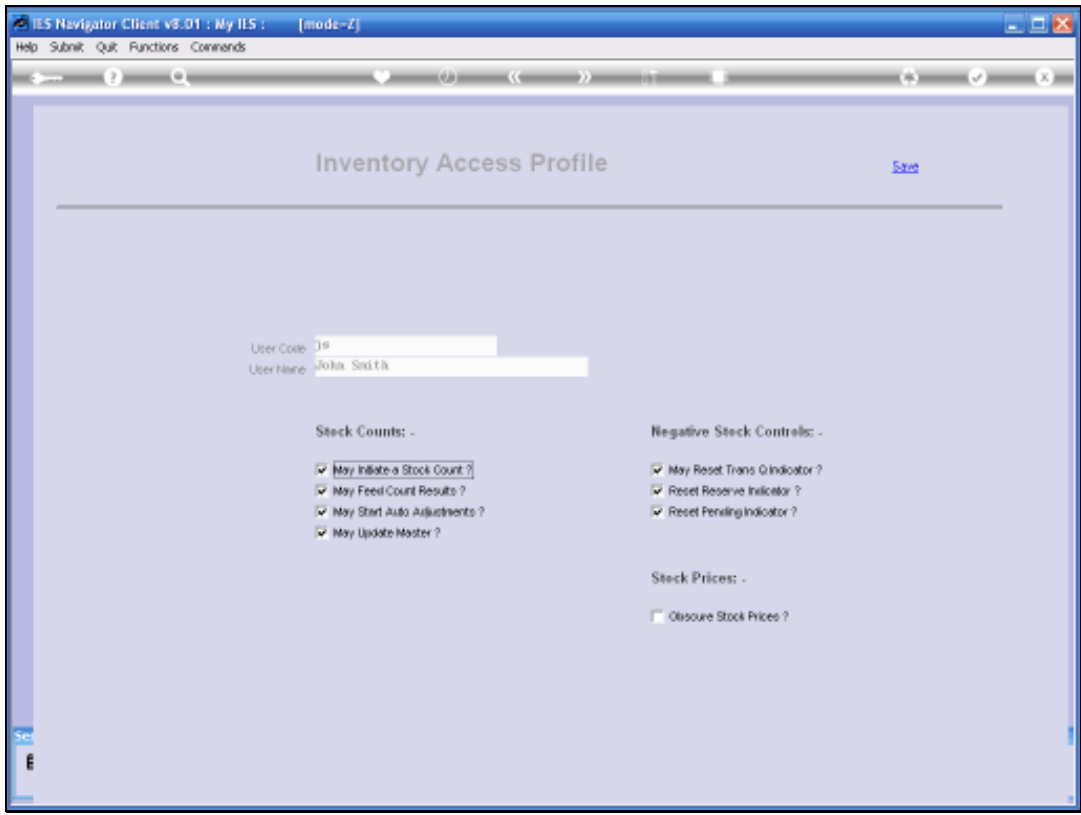

## Slide 4

It is quite possible for a User to use the Stock or Inventory Management System or Application, without ever having a Business Profile for this. But if this User is going to work with Stock Counts as such, then the Profile may be required, because here we have to Grant the Privilege of Initiating the Stock Count, Feeding Count Results, Starting the Auto Adjustments and also Updating the Stock Count Master.

Then in terms of the Negative Stock Controls, which is really a Management Function and only a few Users will have these Privileges to Reset the Pending Indicator. So the General User will not need any of those.

Then the last one is the interesting one. Obscure Stock Prices. For any User, mainly in a bigger Company, who perhaps has to process Goods Received, but is not allowed to see the Value or the Prices of the Goods, we will have a Profile and we will check this Option to Obscure the Stock Prices. This Option is not a Privilege but an Inhibiting Setting, because the moment a User has this particular Option checked, on this Stock Management Profile, then this User will get different screens which do not show the Prices for the Stock when Goods Received are processed.